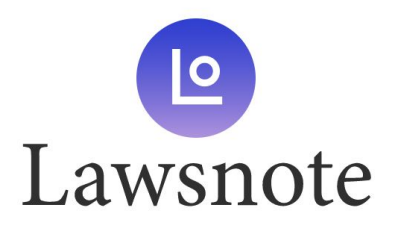

輸入關鍵字

搜尋 (i)

## **Lawsnote** 註冊教學

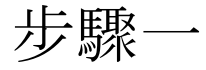

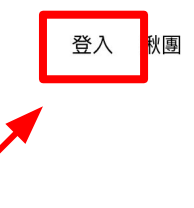

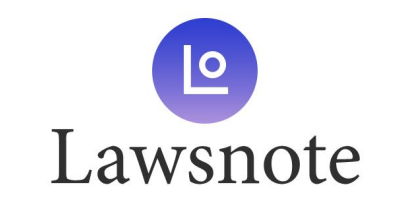

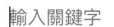

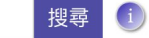

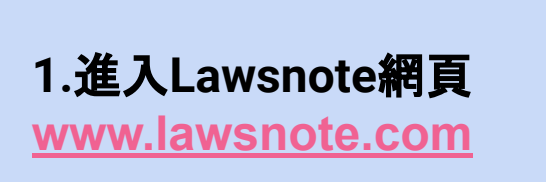

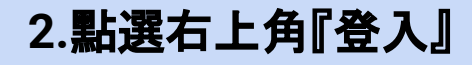

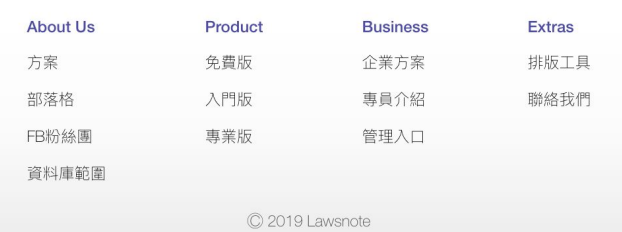

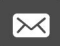

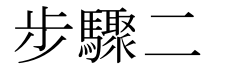

## **1.**點選下方『建立帳戶』 **2.**選擇註冊方式 (選後無法更改)

## 註冊Lawsnote 歡迎回來 G G Google 帳號註冊 Google 帳號登入 Ŧ Facebook 帳號註冊 Facebook 帳號登入 E 或 或 電子郵件 電子郵件 密碼 忘記密碼? 密碼 登入 建立帳戶 建立帳戶 還沒有帳戶 已經有帳戶了嗎? 登入 一旦登入,表示您同意我們的 使用者條款&隱私權政策 使用者條款&隱私權政策

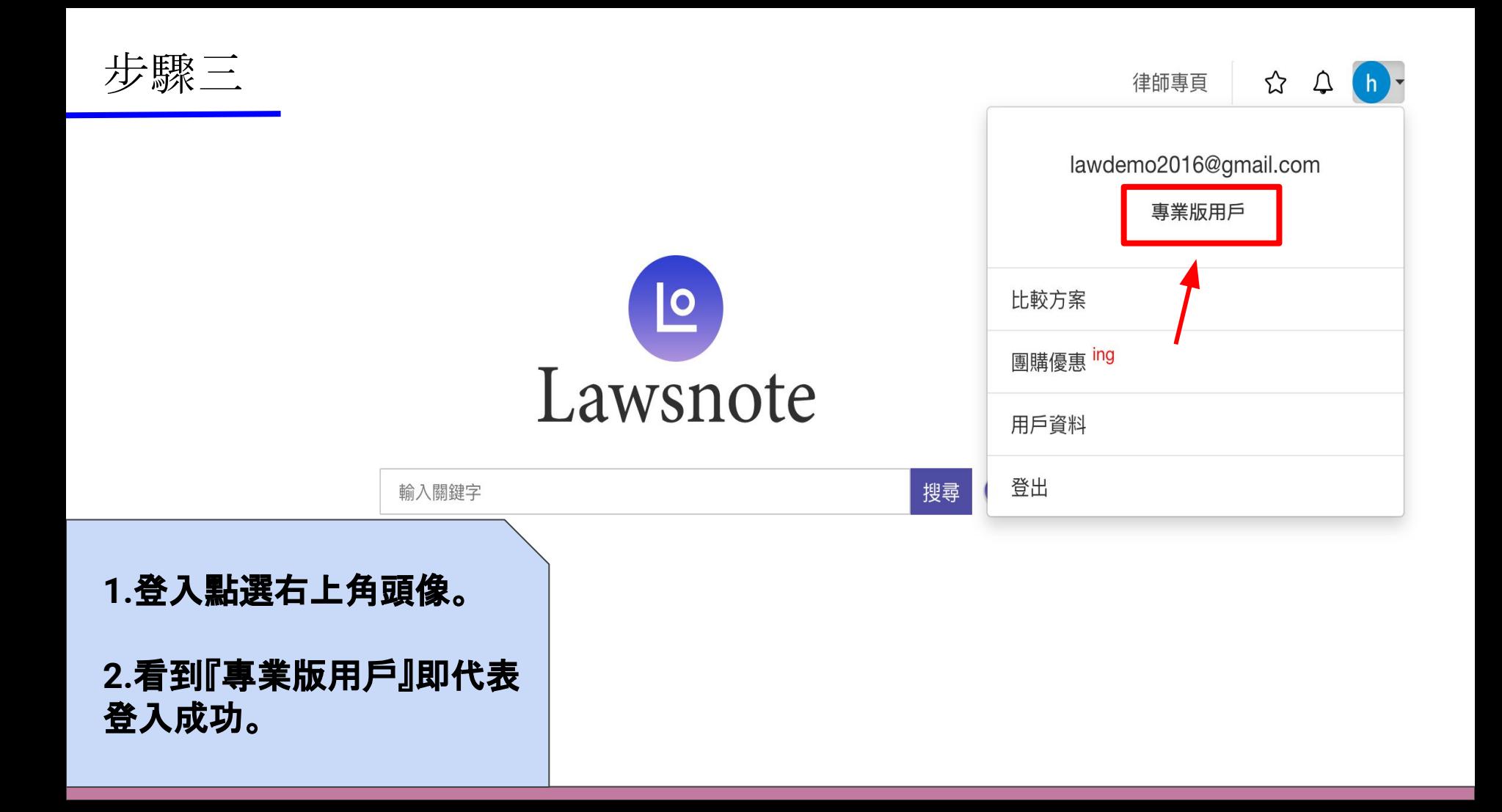